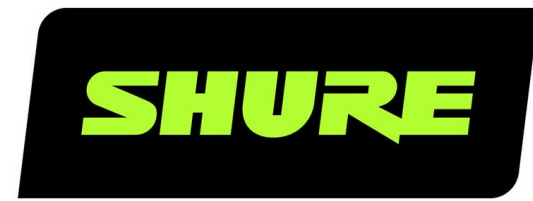

# MV5C Heimbüromikrofon

The Shure USB home office microphone, MV5C, user guide. Version: 1.0 (2021-A)

# Table of Contents

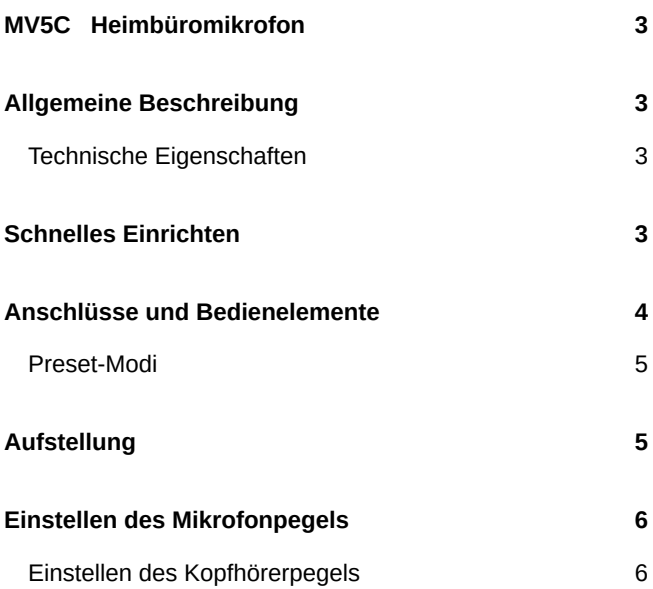

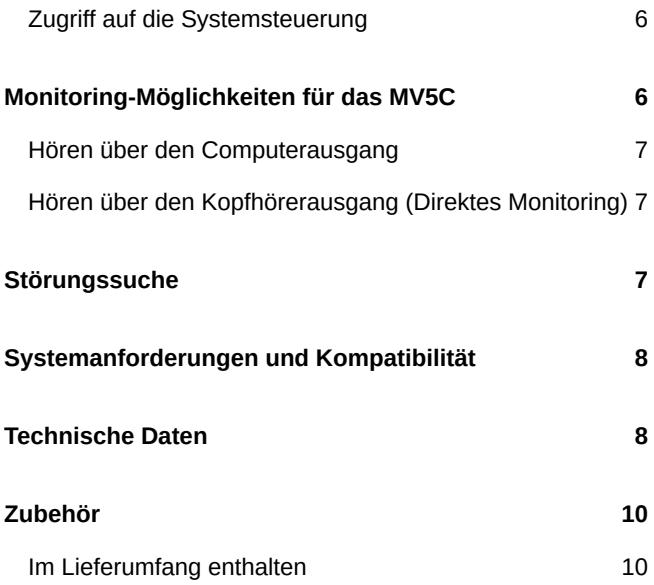

### <span id="page-2-0"></span>MV5C Heimbüromikrofon

### <span id="page-2-1"></span>Allgemeine Beschreibung

Das Shure-Mikrofon MV5C wird über eine USB-Verbindung direkt an einen Computer angeschlossen. Das MV5C, das sich hervorragend für Konferenzanwendungen eignet, verfügt über einen voreingestellten Sprachmodus für eine klare Sprachwiedergabe.

### <span id="page-2-2"></span>Technische Eigenschaften

- **Praktisches, kompaktes Design:** Dieses elegante und robuste Mikrofon wird auf dem Tischstativ für das MV5C oder auf einem beliebigen Stativ mit einem 1/4"-Gewindeadapter montiert.
- **Plug & Play:** Das MV5C wird automatisch als Audio-Eingabegerät aktiviert, wenn es an einen Computer angeschlossen wird. Die Audioausgabe erfolgt weiterhin über die Computerlautsprecher oder den Kopfhörerausgang.
- **Preset-Modi:** Die Einrichtungszeit lässt sich mit dem Preset-DSP-Modus verkürzen. Mit diesem können Gain, Entzerrung und Kompression für Sprachanwendungen automatisch eingestellt werden.

## <span id="page-2-3"></span>Schnelles Einrichten

1. **Das Mikrofon an einen Computer oder ein mobiles Gerät anschließen. Hierzu das entsprechende Kabel verwenden (USB-A oder USB-C).**

Die mittlere grüne Status-LED zeigt eine erfolgreiche Verbindung an.

2. **Sicherstellen, dass das MV5C als Audiogerät ausgewählt wurde.**

Die meisten Computer und mobilen Geräte erkennen das MV5C automatisch und weisen es als primäres Audiogerät zu. Falls Ihre Computereinstellungen standardmäßig ein anderes Gerät zuweisen, die Sound-Systemsteuerung öffnen und das MV5C auswählen.

*Hinweis: Erfolgt der Anschluss an das MV5C zum ersten Mal, bleibt die Audiowiedergabe dem zuvor ausgewählten Ausgang zugeordnet. Das be*deutet, dass das Mikrofon für den Audioeingang, aber nicht für den Ausgang aktiviert wird. Die Ausgabe erfolgt weiterhin über den Computer-Laut*sprecher oder Kopfhörerausgang.*

#### 3. **Die Taste MODUS gedrückt halten und gleichzeitig das MV5C einstecken, um den Kopfhörerausgang des MV5C zu aktivieren.**

Der Kopfhörerausgang des MV5C wird nicht aktiviert, um sicherzustellen, dass die Audiowiedergabe nicht unterbrochen wird. Um jedoch den Kopfhörerausgang des MV5C zu aktivieren, die Taste MODUS gedrückt halten und gleichzeitig das MV5C anschließen. Die Kopfhörer-LED leuchtet grün, um anzuzeigen, dass der Kopfhörerausgang aktiv ist.

#### 4. **Die Taste MODUS drücken, um den Sprachmodus ein- und auszuschalten.**

Der Sprachmodus ist eine Voreinstellung für Gain, Kompression und EQ zur Optimierung von Ton und Klarheit der Stimme. Die grüne Sprachsymbol-LED zeigt an, dass der Sprachmodus aktiviert ist.

5. **In Ihrer Konferenzanwendung das MV5C als Eingabequelle auswählen.**

Siehe entsprechende Informationen über das Zuweisen von Eingabequellen in Ihrer Software-Bedienungsanleitung.

Für weitere Informationen zu Monitoring-Möglichkeiten siehe Abschnitt "Monitoring-Möglichkeiten für das MV5C".

### <span id="page-3-0"></span>Anschlüsse und Bedienelemente

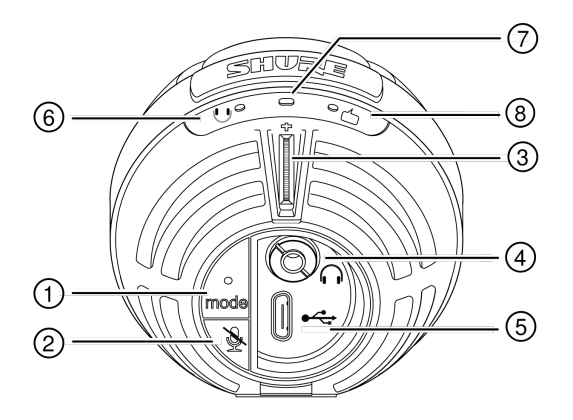

#### ① **Modus-Auswahltaste**

Zum Ein- und Auszuschalten des Sprachmodus drücken.

#### ② **Stumm-Taste**

Zum Stummschalten des Mikrofoneingangs drücken. Alle MV5C-LEDs leuchten rot, wenn das Mikrofon stummgeschaltet ist.

#### ③ **Kopfhörer-Lautstärkeregler**

Dient zur Einstellung der Kopfhörerlautstärke, wenn der Kopfhörerausgang des MV5C aktiviert ist.

#### ④ **Kopfhörerausgang**

Beliebige Kopfhörer mit einem 3,5-mm-Anschluss verwenden.

#### ⑤ **Mikro-USB-Anschluss**

Das entsprechende Kabel (USB-A oder USB-C) zum Anschließen des MV5C an einen Computer verwenden.

#### ⑥ **Monitor-Anzeige (Kopfhörer-LED)**

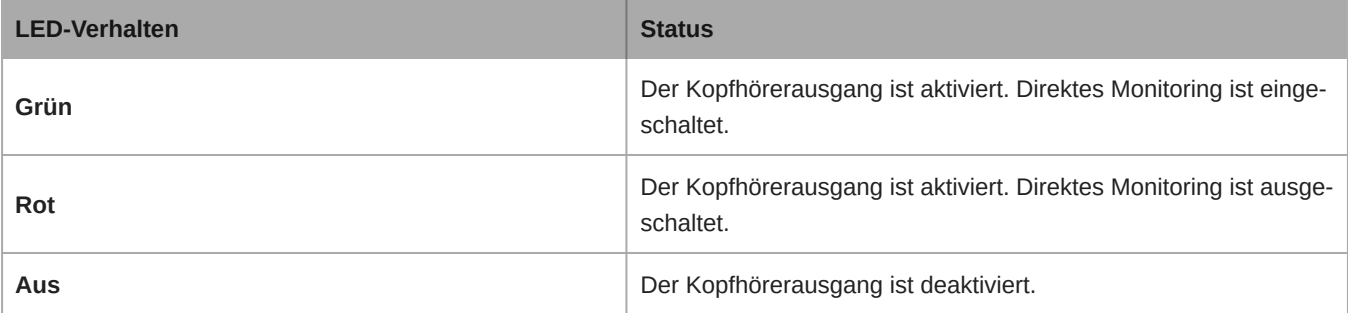

*Hinweis: Direktes Monitoring bezieht sich auf das Abhören der Wiedergabe über den Kopfhörerausgang des MV5C.*

#### ⑦ **Statusanzeige**

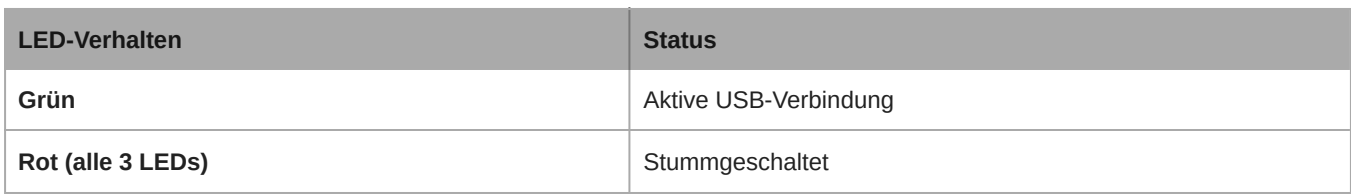

#### ⑧ **Sprachmodus**

Die LED-Anzeige leuchtet auf, wenn der Sprachmodus ausgewählt wird.

### <span id="page-4-0"></span>Preset-Modi

Diese wählbaren Modi passen die Einstellungen für Gain, Entzerrung und Dynamik an, um die besten Klangeigenschaften für Ihre Sprachaufnahmezwecke zu erzielen.

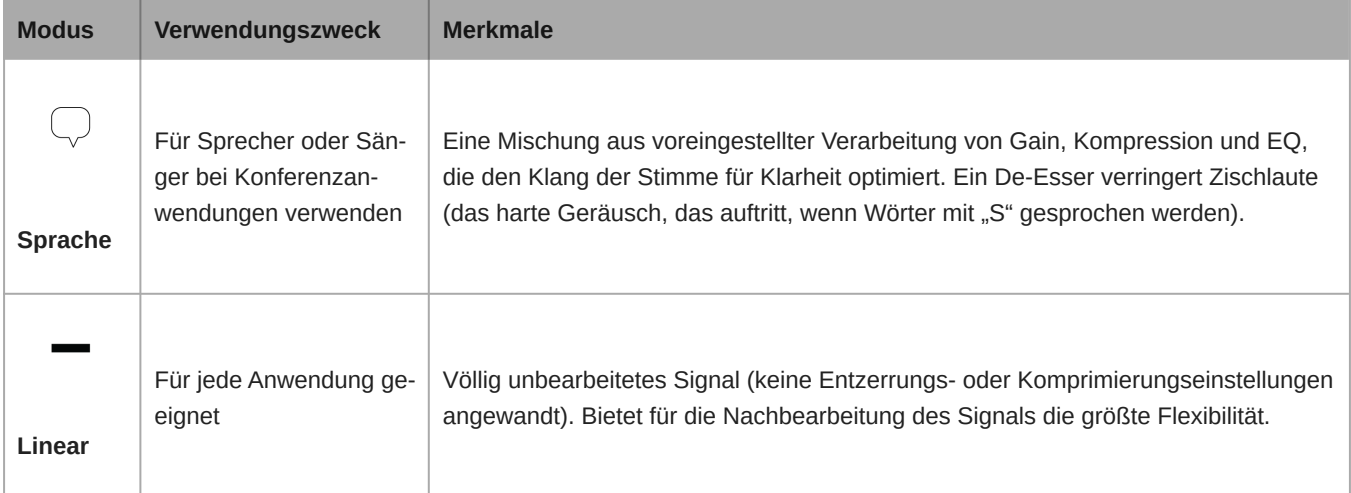

# <span id="page-4-1"></span>Aufstellung

Bei Konferenzanwendungen das MV5C 30–46 cm von Ihrem Gesicht entfernt platzieren und den Sprachmodus auswählen. Um optimale Ergebnisse zu erzielen, das Mikrofon einfach links oder rechts von der Tastatur platzieren, wobei das kreisförmige Shure-Logo auf Ihren Mund gerichtet ist. Dadurch wird das Mikrofon für eine optimale Tonaufnahme richtig ausgerichtet.

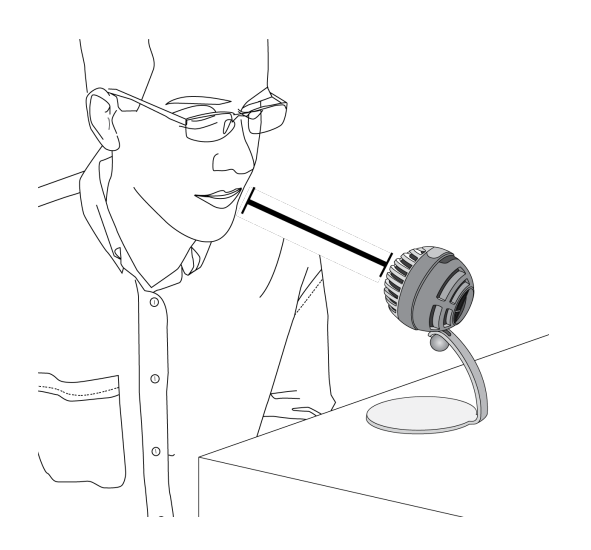

# <span id="page-5-0"></span>Einstellen des Mikrofonpegels

Der Mikrofonpegel (Gain) muss normalerweise nicht eingestellt werden, wenn das Mikrofon mit einer Konferenzplattform verwendet wird. Wenn allerdings Verzerrungen zu hören sind oder das Audiosignal zu leise ist, kann der Mikrofonpegel in der Audio- bzw. Sound-Systemsteuerung des Computers angepasst werden.

#### **Dabei ist Folgendes zu beachten:**

- Den Mikrofonpegel einstellen, bevor die Kopfhörer-Lautstärke angepasst wird.
- Die Kopfhörer-Lautstärke wirkt sich nicht auf den Signalpegel aus, der an den Computer gesendet wird.

### <span id="page-5-1"></span>Einstellen des Kopfhörerpegels

Mit der MV5C-Rändelscheibe kann der Kopfhörer-Monitoringpegel einfach angepasst werden, indem der Kopfhörerausgang des MV5C aktiviert wird.

### <span id="page-5-2"></span>Zugriff auf die Systemsteuerung

#### **Windows**

- 1. Das Fenster Einstellungen öffnen, System > -Sound auswählen.
- 2. **Shure MV5C** als Eingabegerät auswählen.
- 3. Die Verstärkung mit dem Schieberegler für Pegel einstellen.

#### **Mac ®**

- 1. In Systemeinstellungen Sound auswählen.
- 2. Das **Shure MV5C**-Gerät als Eingangs- und Ausgangsquelle auswählen.
- <span id="page-5-3"></span>3. Mit dem Schieberegler für Eingangslautstärke die Verstärkung einstellen.

# Monitoring-Möglichkeiten für das MV5C

### <span id="page-6-0"></span>Hören über den Computerausgang

#### Das MV5C mit dem USB-Kabel an den Computer anschließen und über die eingebauten Lautsprecher oder den Kopf-

**hörerausgang des Computers hören.** Wird die Computer-Audiowiedergabe angehört, erlischt die Kopfhörer-LED am MV5C, da der Kopfhörerausgang ausgeschaltet wird.

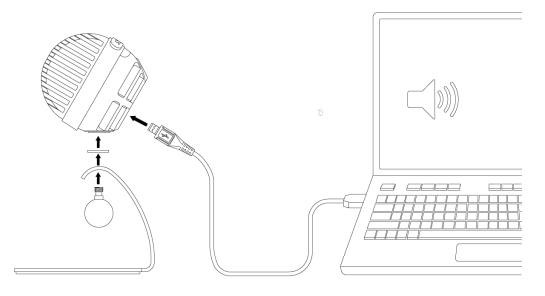

### <span id="page-6-1"></span>Hören über den Kopfhörerausgang (Direktes Monitoring)

Wenn der Kopfhörerausgang des MV5C aktiviert wird, bietet die Kopfhörerbuchse eine ausgewogene Mischung des direkten Mikrofonsignals (Ihre Stimme) und der Audiowiedergabe vom Computer (Ihre Konferenz). So wird auf praktische Weise ermöglicht, die Kopfhörer-Lautstärke für beide mit nur einem Regler, der MV5C-Rändelscheibe, einzustellen.

**Die Taste MV5C-Modus gedrückt halten und gleichzeitig erfolgt mit dem USB-Kabel der Anschluss an den Computer. Nun die Kopfhörer an den Kopfhörerausgang des MV5C anschließen, um die Audiowiedergabe zu hören.** Wird das Audiosignal vom Kopfhörerausgang abgehört, leuchtet die Kopfhörer-LED am MV5C grün.

Um das Kopfhörer-Audiosignal auszuschalten, die Taste MV5C-Modus-Taste gedrückt halten. Die Kopfhörer-LED leuchtet orange.

Tipp: Beim Anschließen des Mikrofons an den Rechner zunächst darauf achten, dass der Lautstärkepegel in der Sound-Systemsteuerung des Rechners erhöht wird, um ein lautes Audiosignal zu erhalten. Anschließend den Kopfhörer auf eine angenehme Lautstärke einstellen.

<span id="page-6-2"></span>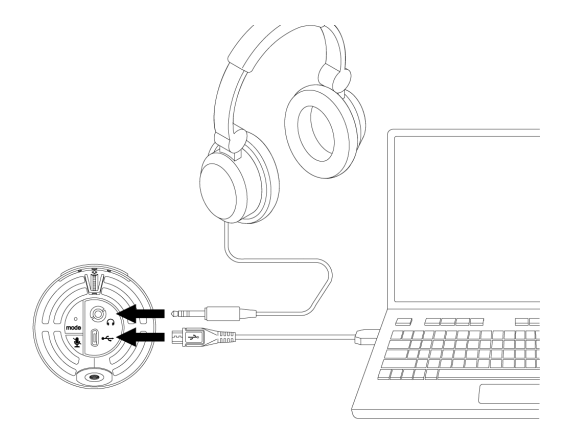

# Störungssuche

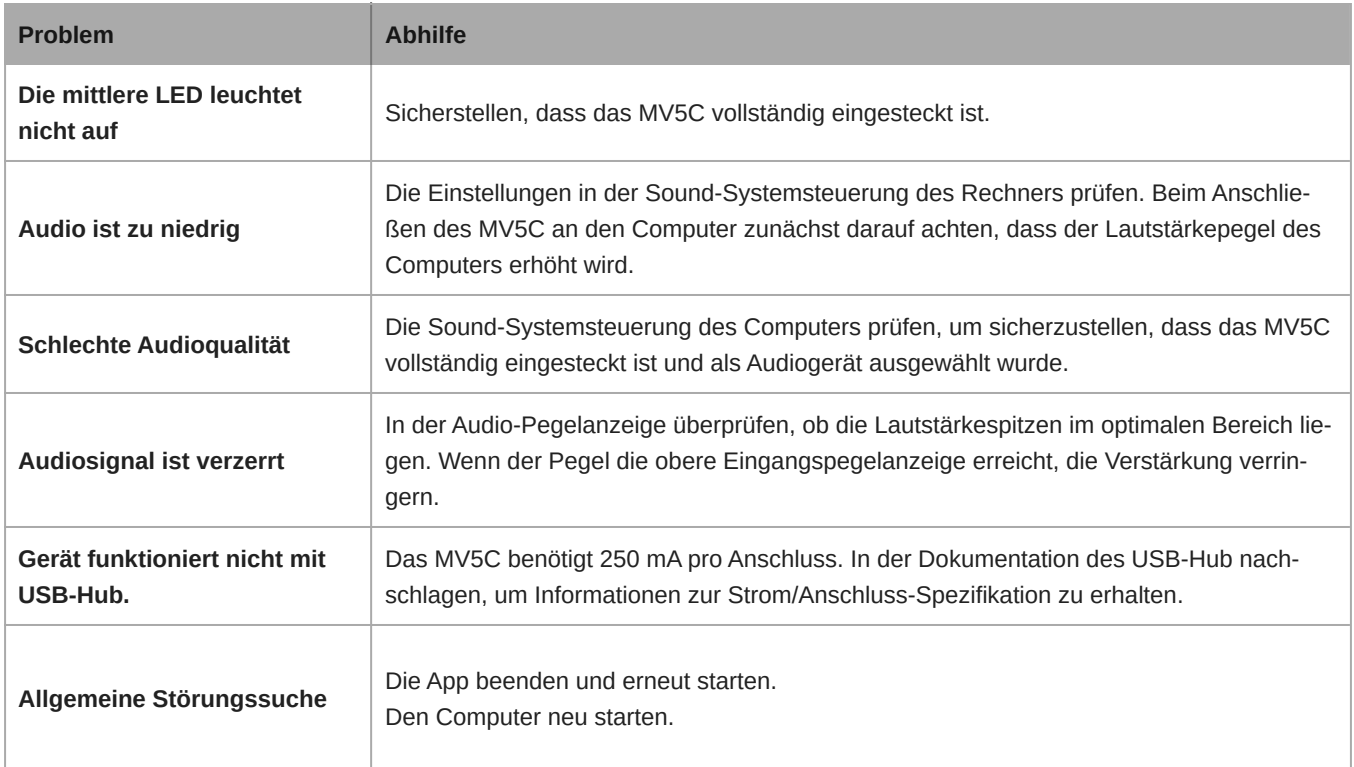

**Hinweis:** Mit dem Shure-Reparaturservice Kontakt aufnehmen, falls weiterhin Probleme auftreten.

# <span id="page-7-0"></span>Systemanforderungen und Kompatibilität

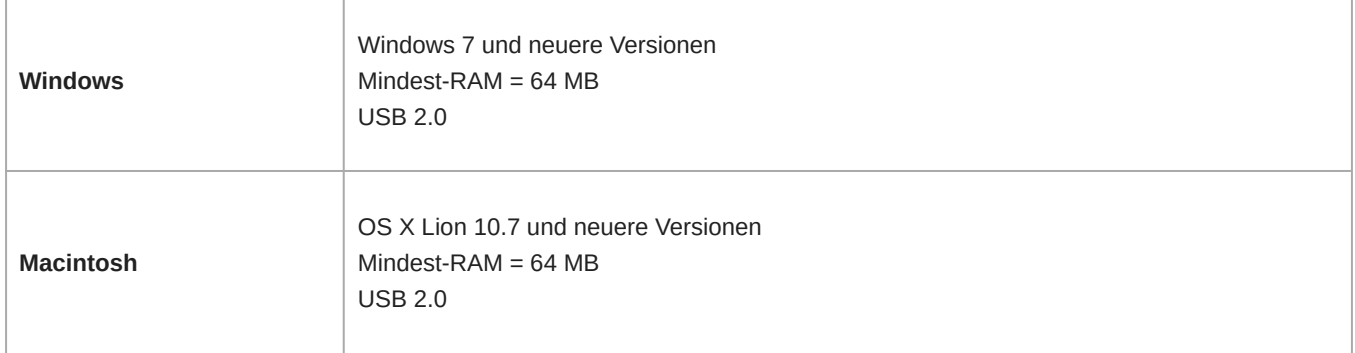

## <span id="page-7-1"></span>Technische Daten

#### DSP-Modi (Presets)

Speech/Flat

#### Kapseltyp Elektret-Kondensator (16 mm)

Richtcharakteristik Richtmikrofon (mit Nierencharakteristik)

Bittiefe 16 Bit/24 Bit

**Abtastrate** 48 kHz

Frequenzgang 20 Hz bis 20,000 Hz

Einstellbarer Verstärkungsbereich 0 bis +36 dB

Empfindlichkeit -40 dBFS/Pa bei 1 kHz <sup>[1][2}</sup>

Maximaler Schalldruckpegel 130 dB Schalldruckpegel<sup>[2]</sup>

#### Kopfhörerausgang

3,5 mm

Versorgungsspannungen Powered through USB connector

Stummschalterbedämpfung Ja

Stativ Im Lieferumfang enthalten

#### **Stativadapter**

6,3-mm-20-Gang-Gewinde (Standard-Stativgewinde)

#### Gehäuse

PC/ABS-Gehäuse

#### Nettogewicht

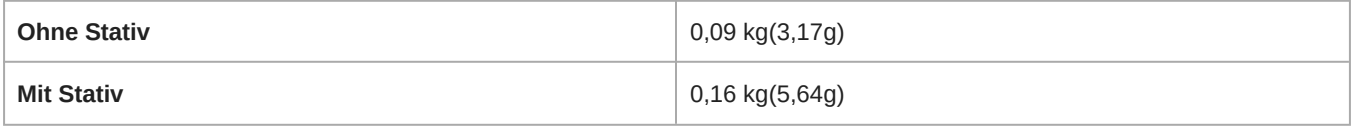

#### Gesamtabmessungen

66 x 67 x 65 mm H x B x T

#### Abmessungen mit Stativ

89 x 142 x 97 mm H x B x T

#### Kabel

1-m-USB-A-Kabel/1 m USB-C cable

 $[1]$ 1 Pa=94

dB SPL

[2]

At Minimum Gain, Flat Mode

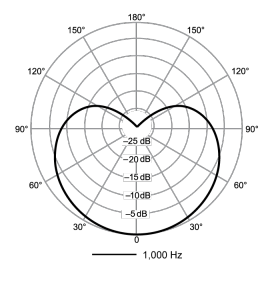

**Richtcharakteristik**

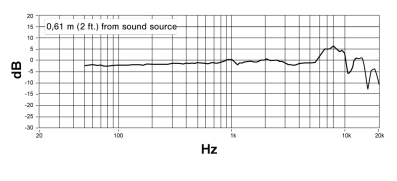

**Frequenzgang**

# <span id="page-9-0"></span>Zubehör

### <span id="page-9-1"></span>Im Lieferumfang enthalten

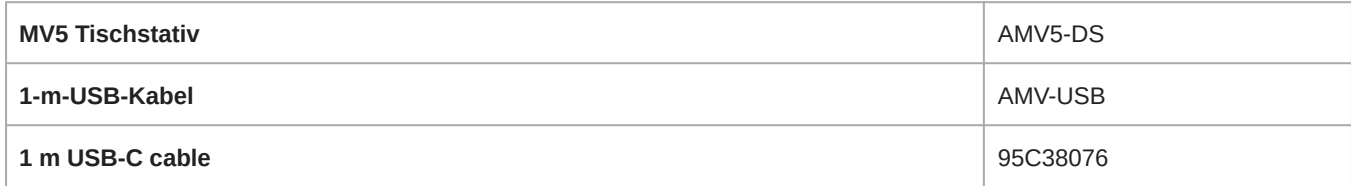